## InfoSphere Optim Performance Manager for DB2 for Linux, UNIX, and Windows

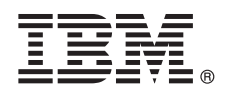

**Verze 5.3.1**

# **Stručná úvodní příručka**

### **Tato příručka popisuje rychlý a snadný způsob instalace produktu.**

**Národní jazyková verze:** Chcete-li získat stručnou úvodní příručku v jiném jazyce, vytiskněte si soubor PDF pro příslušný jazyk z instalačního média.

### **Přehled produktu**

Produkt IBM® InfoSphere Optim Performance Manager for DB2 for Linux, UNIX, and Windows je nástroj, který administrátorům databáze (DBA) umožní sledovat indikátory výkonnosti a řešit problémy s výkonností v databázích DB2.

#### **1 Krok 1: Přístup k softwaru a dokumentaci**

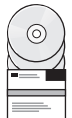

Pokud jste produkt stáhli, postupujte podle následujících pokynů:

[http://www.ibm.com/support/knowledgecenter/SS9PE5\\_5.3.1/](http://www.ibm.com/support/knowledgecenter/SS9PE5_5.3.1/com.ibm.datatools.perfmgmt.installconfig.doc/pm_download_images.html)

[com.ibm.datatools.perfmgmt.installconfig.doc/pm\\_download\\_images.html](http://www.ibm.com/support/knowledgecenter/SS9PE5_5.3.1/com.ibm.datatools.perfmgmt.installconfig.doc/pm_download_images.html)

Po stažení všech potřebných souborů se řiďte pokyny v dokumentaci online a extrahujte soubory do dočasného adresáře v počítači.

Tato nabídka produktu obsahuje níže uvedené komponenty:

- v Software serveru InfoSphere Optim Performance Manager.
- v Aktivační sadu licence k produktu InfoSphere Optim Performance Manager.
- v Kopii produktu DB2 for Linux, UNIX, and Windows s omezeným použitím, kterou produkt InfoSphere Optim Performance Manager může použít jako úložiště dat.
- v Volitelný starší software klienta DB2 Performance Expert (PE).

#### **2 Krok 2: Vyhodnocení hardwarové a systémové konfigurace**

Monitorování databáze vyžaduje pečlivé plánování prostředků. Před instalací nebo aktualizací produktu si v dokumentaci online prostudujte informace o plánování:

[http://www.ibm.com/support/knowledgecenter/SS9PE5\\_5.3.1/](http://www.ibm.com/support/knowledgecenter/SS9PE5_5.3.1/com.ibm.datatools.perfmgmt.installconfig.doc/pm_preparing_install.html) [com.ibm.datatools.perfmgmt.installconfig.doc/pm\\_preparing\\_install.html](http://www.ibm.com/support/knowledgecenter/SS9PE5_5.3.1/com.ibm.datatools.perfmgmt.installconfig.doc/pm_preparing_install.html)

#### **3 Krok 3: Přehled architektury instalace**

Následující diagram ilustruje architekturu produktu a poskytuje základ pro plánování instalace.

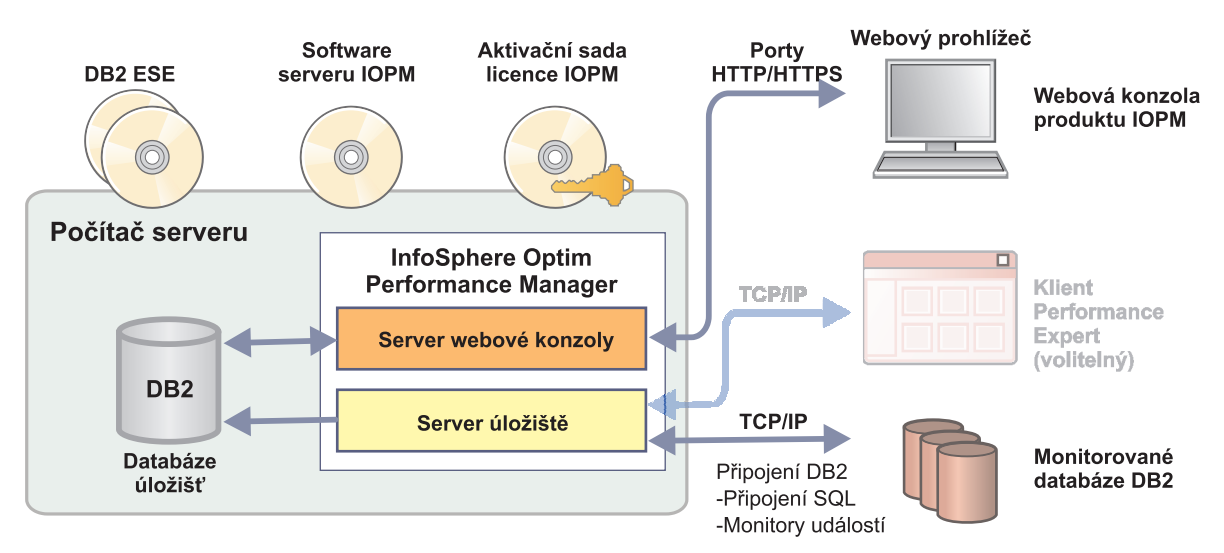

Informace o některých alternativních architekturách naleznete na adrese:

[http://www.ibm.com/support/knowledgecenter/SS9PE5\\_5.3.1/](http://www.ibm.com/support/knowledgecenter/SS9PE5_5.3.1/com.ibm.datatools.perfmgmt.installconfig.doc/architectures.html) [com.ibm.datatools.perfmgmt.installconfig.doc/architectures.html](http://www.ibm.com/support/knowledgecenter/SS9PE5_5.3.1/com.ibm.datatools.perfmgmt.installconfig.doc/architectures.html)

#### **4 Krok 4: Volitelné: Použití plánovače instalace ke shromáždění veškerých potřebných informací**

Před zahájením instalace nebo aktualizace pomocí plánovače instalace produktu InfoSphere Optim Performance<br>Manager ke shromáždění veškerých informací, které budete během instalace a konfigurace potřebovat. Plánovač je k dispozici na disku CD Quick Start Guide nebo v dokumentaci online:

[http://www.ibm.com/support/knowledgecenter/SS9PE5\\_5.3.1/](http://www.ibm.com/support/knowledgecenter/SS9PE5_5.3.1/com.ibm.datatools.perfmgmt.installconfig.doc/install_planner.html) [com.ibm.datatools.perfmgmt.installconfig.doc/install\\_planner.html](http://www.ibm.com/support/knowledgecenter/SS9PE5_5.3.1/com.ibm.datatools.perfmgmt.installconfig.doc/install_planner.html)

#### **5 Krok 5: Instalace nebo příprava instance pro databázi úložiště DB2**

Produkt InfoSphere Optim Performance Manager vyžaduje podporovanou verzi produktu DB2, kterou by mohl použít jako databázi úložišť. Nemáte-li podporovanou verzi produktu DB2 nainstalovanou, můžete nainstalovať a použít licenci pro omezené použití produktu IBM DB2 Enterprise Server Edition (DB2 ESE), která je dodávána s produktem InfoSphere Optim Performance Manager.

Máte-li licenci k funkci IBM DB2 Storage Optimization a tato funkce má oprávnění k použití s produktem InfoSphere Optim Performance Manager, pak tuto licenci k funkci IBM DB2 Storage Optimization aplikujte na instalaci produktu DB2 předtím, než nainstalujete produkt InfoSphere Optim Performance Manager.

Chcete-li na databázi úložišť použít existující instanci DB2, ověřte před spuštěním instalace serveru InfoSphere Optim Performance Manager, že je spuštěna. Vyhledejte v systémových požadavcích informace o podporovaných verzích produktu DB2.

#### **6 Krok 6: Vytvoření administrativního uživatele nebo skupiny pro instanci DB2**

Vytvořte uživatele s oprávněním administrátora nebo skupinu, která bude sloužit k prvnímu přihlášení k webové konzole. Tento uživatel musí mít v instanci DB2 pro databázi úložišť oprávnění SYSADM. Tomuto uživatelskému účtu budou při instalaci udělena práva DBADM.

Informace o ověřování uživatele naleznete na adrese:

[http://www.ibm.com/support/knowledgecenter/SS9PE5\\_5.3.1/](http://www.ibm.com/support/knowledgecenter/SS9PE5_5.3.1/com.ibm.datatools.perfmgmt.installconfig.doc/understanding_user_access_auth_methods.html) [com.ibm.datatools.perfmgmt.installconfig.doc/understanding\\_user\\_access\\_auth\\_methods.html](http://www.ibm.com/support/knowledgecenter/SS9PE5_5.3.1/com.ibm.datatools.perfmgmt.installconfig.doc/understanding_user_access_auth_methods.html)

#### **7 Krok 7: Instalace nebo aktualizace serverového softwaru InfoSphere Optim Performance Manager**

Před spuštěním nové instalace ověřte, že jste extrahovali soubor s licencí. Viz krok 1. Pokud provádíte instalaci aktualizace, není třeba licenci znovu používat.

Spuštěním souboru IOPM.server.*verze*.install-on-*operační\_systém* nainstalujete nebo aktualizujete software InfoSphere Optim Performance Manager verze 5.3.1 pro vybranou platformu. Chcete-li instalační program spustit v režimu konzoly, rozšiřte příkaz o přepínač -i console.

Příklad: IOPM.server.v5.3.1.0.install-on-win64.exe

Více informací o tomto kroku včetně informací o tom, jak provést bezobslužnou instalaci, naleznete na adrese:

[http://www.ibm.com/support/knowledgecenter/SS9PE5\\_5.3.1/](http://www.ibm.com/support/knowledgecenter/SS9PE5_5.3.1/com.ibm.datatools.perfmgmt.installconfig.doc/pm_install_modes.html) [com.ibm.datatools.perfmgmt.installconfig.doc/pm\\_install\\_modes.html](http://www.ibm.com/support/knowledgecenter/SS9PE5_5.3.1/com.ibm.datatools.perfmgmt.installconfig.doc/pm_install_modes.html)

#### **8 Krok 8: Konfigurace produktu InfoSphere Optim Performance Manager a nastavení systému pro monitorování**

Po spuštění instalačního programu je třeba provést několik dalších úloh konfigurování prostředí a nastavení monitorování pro systém.

Ke konfigurování prostředí a nastavení monitorování pro systém slouží následující úlohy:

1. Webovou konzolu produktu InfoSphere Optim Performance Manager otevřete v nabídce Start (pouze v systémech Windows) nebo v prohlížeči navigací na adresu URL webové konzoly produktu InfoSphere Optim Performance Manager, která byla zobrazena při dokončení instalace serveru, například: http://*název\_hostitele*:55000/ optimdatatools/console.

Zadejte ID uživatele a heslo, které jste určili nebo vytvořili při instalaci serveru InfoSphere Optim Performance Manager.

- 2. Ve Spouštěcím programu úloh klepněte na volbu **Přidat a konfigurovat databázi pro monitorování** a přidejte připojení pro databázi DB2, kterou má produkt InfoSphere Optim Performance Manager monitorovat.
- 3. V průvodci, který se otevře, vytvořte připojení k databázi. Pak nakonfigurujte databázi pro monitorování.
- 4. Zobrazte údaje o výkonu. Po zadání několika dotazů na nově přidaný zdroj dat vyberte nabídku **Otevřít** a poté zobrazte údaje o výkonu výběrem volby **Souhrn narušení** nebo jednoho z řídicích panelů Průběžné zpracování.

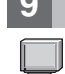

#### **9 Krok 9: Volitelné: Instalace a konfigurování volitelných komponent**

Chcete-li monitorovat databáze DB2 verze 9.7 nebo starší, můžete nainstalovat a nakonfigurovat staršího klienta DB2 Performance Expert nebo server CIM.

Informace o instalaci a konfigurování těchto volitelných komponent naleznete na adrese:

[http://www.ibm.com/support/knowledgecenter/SS9PE5\\_5.3.1/](http://www.ibm.com/support/knowledgecenter/SS9PE5_5.3.1/com.ibm.datatools.perfmgmt.installconfig.doc/installing_configuring_components.html) [com.ibm.datatools.perfmgmt.installconfig.doc/installing\\_configuring\\_components.html](http://www.ibm.com/support/knowledgecenter/SS9PE5_5.3.1/com.ibm.datatools.perfmgmt.installconfig.doc/installing_configuring_components.html)

#### **Další informace**

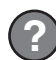

**?** Více informací o produktu, včetně odkazů na klíčové informace pro začínající uživatele, naleznete na stránce s přehledem informací k produktu InfoSphere Optim Performance Manager na adrese:

<http://www.ibm.com/support/docview.wss?uid=swg27036508>

Licencované materiály InfoSphere Optim Performance Manager verze 5.3.1 - vlastnictví IBM. © Copyright IBM Corp. 2010, 2014. U.S. Government Users Restricted Rights - Use, duplication or disclosure<br>restricted by GSA ADP Sch

IBM, logo IBM a ibm.com jsou ochranné známky nebo registrované ochranné známky společnosti hternational Business Machines Corp., registrované v mnoha jurisdikcích po celém světě. Další názvy produktů<br>a služeb mohou být och [information"](http://www.ibm.com/legal/copytrade.shtml) (Copyright a ochranné známky) na stránce [www.ibm.com/legal/copytrade.shtml.](http://www.ibm.com/legal/copytrade.shtml)

Číslo položky: CN0S2ML

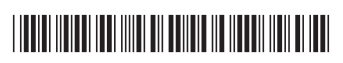